## **Государственная система обеспечения единства измерений** Акционерное общество «Приборы, Сервис, Торговля» (АО «ПриСТ»)

**УТВЕРЖДАЮ** ^лавный метролог АО «ПриСТ» А.Н. Новиков «21» февраля 2019 г.

# **ГОСУДАРСТВЕННАЯ СИСТЕМА ОБЕСПЕЧЕНИЯ ЕДИНСТВА ИЗМЕРЕНИЙ**

## **Источники питания постоянного тока СЕРИИ GPP**

## **МЕТОДИКА ПОВЕРКИ ПР-07-2019МП**

**г. Москва 2019 г.**

Настоящая методика устанавливает методы и средства первичной и периодических поверок источников питания постоянного тока серии GPP, изготавливаемых «Good Will Instrument Co., Ltd.», Тайвань.

Источники питания постоянного тока серии GPP (далее - источники) предназначены для воспроизведения регулируемых стабилизированных напряжения и силы постоянного тока.

Интервал между поверками 1 год.

Периодическая поверка источников в случае их использования для воспроизведения меньшего числа величин, по отношению к указанным в разделе «Метрологические и технические характеристики» описания типа, допускается на основании письменного заявления владельца источников, оформленного в произвольной форме. Соответствующая запись должна быть сделана в свидетельстве о поверке приборов.

## 1 ОПЕРАЦИИ ПОВЕРКИ

Таблица 1 – Операции поверки

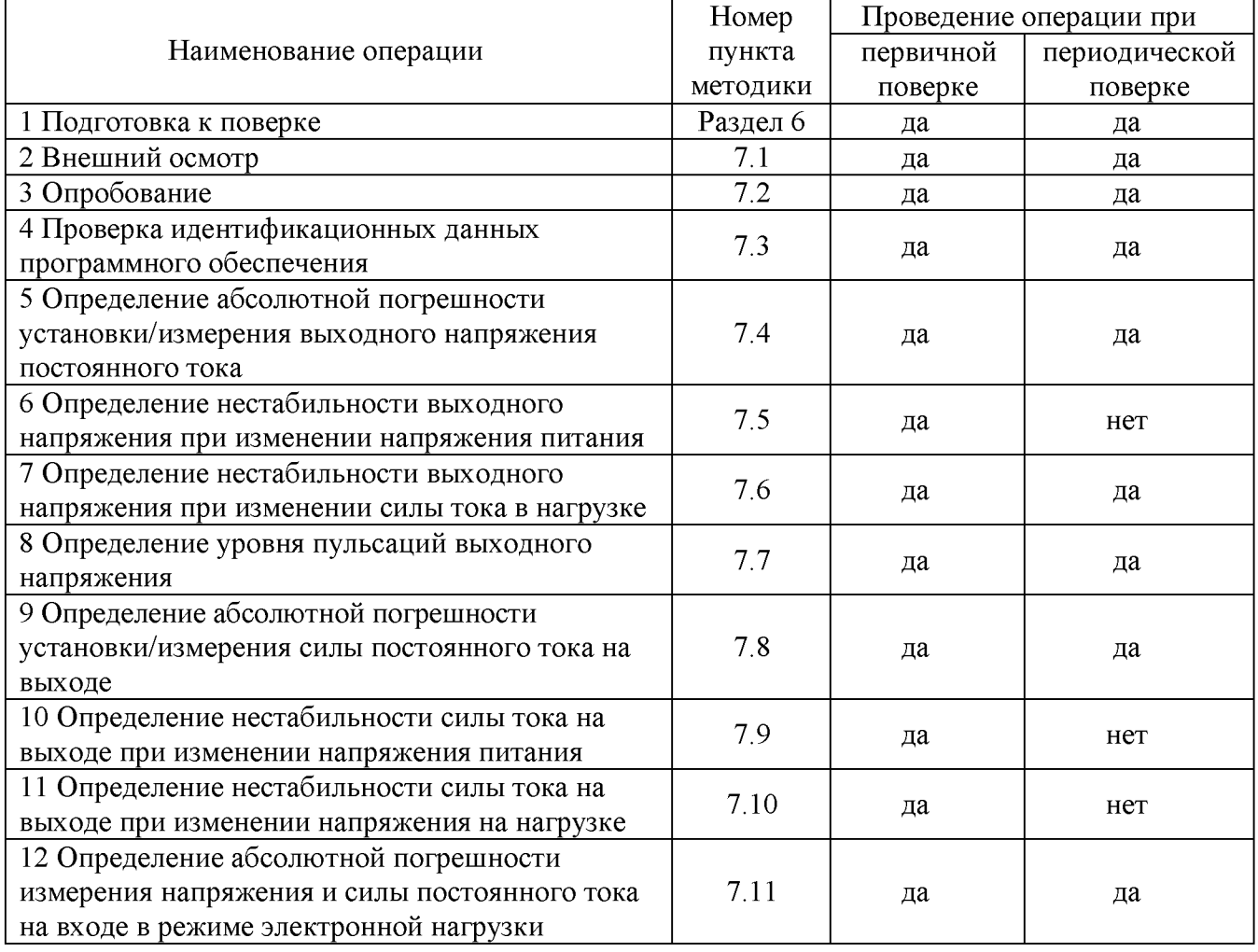

## 2 СРЕДСТВА ПОВЕРКИ

2.1 При проведении поверки должны применяться средства поверки, указанные в таблицах 2 и 3.

2.2 Допускается применять другие средства измерений, обеспечивающие измерение значений соответствующих величин с требуемой точностью.

2.3 Все средства поверки должны быть исправны, поверены и иметь свидетельства (отметки в формулярах или паспортах) о поверке. Эталоны единиц величин, используемые при поверке СИ, должны быть аттестованы.

Таблица 2 - Средства поверки

| Номер пункта                                                        |                                                                                                    |  |  |  |
|---------------------------------------------------------------------|----------------------------------------------------------------------------------------------------|--|--|--|
| методики                                                            | Тип средства поверки                                                                                |  |  |  |
| поверки                                                             |                                                                                                    |  |  |  |
|                                                                     | Мультиметр цифровой 2002. Пределы измерений напряжения постоянного                                  |  |  |  |
| $7.4 - 7.6$                                                         | тока от 0,2 до 1000 В. Пределы допускаемой основной абсолютной                                      |  |  |  |
|                                                                     | погрешности $\pm (0.001 \cdot 10^{-2} \cdot U_{W3M} + 0.00012 \cdot 10^{-2} \cdot U_{\text{II}})$ . |  |  |  |
|                                                                     | Нагрузка электронная АКИП-1303. Максимальное напряжение 250 В,                                      |  |  |  |
|                                                                     | максимальная сила тока 10 А.                                                                        |  |  |  |
|                                                                     | Источник питания APS-77100. Диапазон воспроизведения переменного                                    |  |  |  |
|                                                                     | напряжения от 0 до 310 В. Пределы допускаемой основной абсолютной                                   |  |  |  |
|                                                                     | погрешности установки и измерения напряжения $\pm (0.005 \cdot U_{H3M} + 0.2 B)$ .                  |  |  |  |
|                                                                     | Микровольтметр В3-57. Диапазон измеряемых частот от 5 Гц до 5 МГц.                                  |  |  |  |
|                                                                     | Пределы основной приведенной погрешности измерения напряжения                                       |  |  |  |
|                                                                     | $\pm 1,5$ % на пределах измерений от 1 до 10 мВ.                                                    |  |  |  |
| 7.7                                                                 | Нагрузка электронная АКИП-1303. Максимальное напряжение 250 В,                                      |  |  |  |
|                                                                     | максимальная сила тока 10 А.                                                                        |  |  |  |
|                                                                     | Источник питания APS-77100. Диапазон воспроизведения переменного                                    |  |  |  |
|                                                                     | напряжения от 0 до 310 В. Пределы допускаемой основной абсолютной                                   |  |  |  |
|                                                                     | погрешности установки и измерения напряжения $\pm (0.005 \cdot U_{H3M} + 0.2 B)$ .                  |  |  |  |
|                                                                     | Шунт токовый PCS-71000. Используемые пределы измерения тока встроенным                              |  |  |  |
|                                                                     | амперметром 3, 30 А. Пределы допускаемой абсолютной погрешности                                     |  |  |  |
|                                                                     | встроенного амперметра шунта при измерении силы постоянного тока                                    |  |  |  |
|                                                                     | $\pm (0,0001$ $I_{H3M} + 0,00005$ $I_{IIPE,II}$ ).                                                  |  |  |  |
| $7.8 - 7.10$                                                        | Нагрузка электронная АКИП-1303. Максимальное напряжение 250 В,                                      |  |  |  |
|                                                                     | максимальная сила тока 10 А.                                                                        |  |  |  |
|                                                                     | Источник питания APS-77100. Диапазон воспроизведения переменного                                    |  |  |  |
|                                                                     | напряжения от 0 до 310 В. Пределы допускаемой основной абсолютной                                   |  |  |  |
|                                                                     | погрешности установки и измерения напряжения $\pm (0.005 \cdot U_{H3M} + 0.2 B)$ .                  |  |  |  |
|                                                                     | Источник питания постоянного тока АКИП-1141. Диапазон воспроизведения                               |  |  |  |
|                                                                     | выходного напряжения от 0 до 60 В, диапазон воспроизведения выходного тока                          |  |  |  |
| 7.11                                                                | от о до 6 А, максимальная выходная мощность 150 Вт.                                                 |  |  |  |
|                                                                     | Мультиметр цифровой 2002. Пределы измерений напряжения постоянного                                  |  |  |  |
|                                                                     | тока от 0,2 до 1000 В. Пределы допускаемой основной абсолютной                                      |  |  |  |
|                                                                     | погрешности $\pm (0.001 \cdot 10^{-2} \cdot U$ изм. +0.00012 $\cdot 10^{-2} \cdot U$ пред.).        |  |  |  |
|                                                                     | Шунт токовый PCS-71000. Используемый предел измерения тока встроенным                               |  |  |  |
|                                                                     | 3 А. Пределы допускаемой абсолютной<br>амперметром<br>погрешности                                   |  |  |  |
|                                                                     | встроенного амперметра шунта при измерении силы постоянного тока                                    |  |  |  |
|                                                                     | $\pm (0,0001 \text{ I}_{H3M} + 0,00005 \text{ I}_{\text{IIPE}}).$                                   |  |  |  |
|                                                                     | Источник питания APS-77100. Диапазон воспроизведения переменного                                    |  |  |  |
|                                                                     | напряжения от 0 до 310 В. Пределы допускаемой основной абсолютной                                   |  |  |  |
|                                                                     | погрешности установки и измерения напряжения $\pm (0.005 \cdot U_{H3M} + 0.2 B)$ .                  |  |  |  |
| Примечания                                                          |                                                                                                    |  |  |  |
| U <sub>ИЗМ</sub> - измеренное значение напряжения постоянного тока; |                                                                                                    |  |  |  |
| $U_{IIPEA}$ – предельное значение измеряемого напряжения;           |                                                                                                    |  |  |  |
| I <sub>ИЗМ</sub> - измеренное значение силы постоянного тока;       |                                                                                                    |  |  |  |
| $I_{IIPE,II}$ - предельное значение измеряемой силы тока.           |                                                                                                    |  |  |  |

| Измеряемая                  | Диапазон         | Класс точности,   |                                                                                |
|-----------------------------|------------------|-------------------|--------------------------------------------------------------------------------|
| величина                    | измерений        | погрешность       | Тип средства поверки                                                           |
| Температура                 | от 0 до 50 °С.   | $\pm 0.25$ °C     | Цифровой<br>термометр-гигрометр<br>Fluke 1620A                                 |
| Давление                    | от 30 до 120 кПа | $\pm 300$ $\Pi$ a | Манометр<br>абсолютного давления<br>Testo 511                                  |
| Влажность                   | от 10 до 100 %   | $\pm 2\%$         | Цифровой термометр-гигрометр<br>Fluke 1620A                                    |
| Напряжение<br>питающей сети | от 50 до 480 В   | $\pm 0.2 \%$      | Прибор измерительный<br>универсальный параметров<br>электрической сети DMG 800 |

Таблица 3 – Вспомогательные средства поверки

### 3 ТРЕБОВАНИЯ К КВАЛИФИКАЦИИ ПОВЕРИТЕЛЕЙ

К поверке допускаются лица, изучившие эксплуатационную документацию на поверяемые средства измерений, эксплуатационную документацию на средства поверки и соответствующие требованиям к поверителям средств измерений согласно ГОСТ Р 56069-2014.

### 4 ТРЕБОВАНИЯ БЕЗОПАСНОСТИ

4.1 При проведении поверки должны быть соблюдены требования ГОСТ 12.27.0-75, ГОСТ 12.3.019-80, ГОСТ 12.27.7-75, требованиями правил по охране труда при эксплуатации электроустановок, утвержденных приказом Министерства труда и социальной защиты Российской Федерации от 24 июля 2013 г № 328Н.

4.2 Средства поверки, вспомогательные средства поверки и оборудование должны соответствовать требованиям безопасности, изложенным в руководствах по эксплуатации.

## 5 УСЛОВИЯ ОКРУЖАЮЩЕЙ СРЕДЫ ПРИ ПОВЕРКЕ

При проведении поверки должны соблюдаться следующие условия:

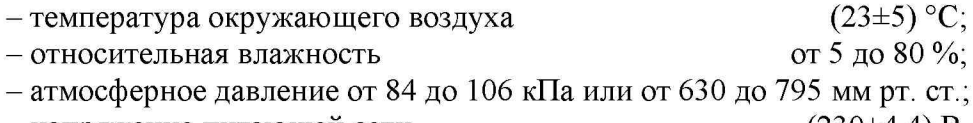

 $-$ напряжение питающей сети (230±4,4) В.

## 6 ПОДГОТОВКА К ПОВЕРКЕ

6.1 Перед проведением поверки должны быть выполнены следующие подготовительные работы:

- проведены технические и организационные мероприятия по обеспечению безопасности проводимых работ в соответствии с действующими положениями ГОСТ 12.27.0-75;

- проверить наличие действующих свидетельств поверки на основные и вспомогательные средства поверки.

6.2 Средства поверки и поверяемый источник должны быть подготовлены к работе согласно их руководствам по эксплуатации.

6.3 Проверено наличие удостоверения у поверителя на право работы на электроустановках с напряжением до 1000 В с группой допуска не ниже III.

6.4 Контроль условий проведения поверки по пункту 5 должен быть проведен перед началом поверки.

6.5 Включить питание источника и средств поверки.

6.6 Выдержать поверяемый источник и средства поверки во включенном состоянии в соответствии с указаниями руководств по эксплуатации. Минимальное время прогрева источника 30 минут.

### 7 ПРОВЕДЕНИЕ ПОВЕРКИ

#### 7.1 Внешний осмотр.

Перед поверкой должен быть проведен внешний осмотр, при котором должно быть установлено соответствие поверяемого источника следующим требованиям:

- не должно быть механических повреждений корпуса. Все надписи должны быть четкими и ясными;

- все разъемы, клеммы и измерительные провода не должны иметь повреждений и должны быть чистыми.

При наличии дефектов поверяемый источник бракуется и подлежит ремонту.

#### 7.2 Опробование

Включить источник. Проверить работоспособность жидкокристаллического дисплея, регуляторов и функциональных клавиш. Режимы, отображаемые на дисплее, при переключении режимов измерений и нажатии соответствующих клавиш, должны соответствовать требованиям руководства по эксплуатации.

При неверном функционировании источник бракуется и направляется в ремонт.

#### 7.3 Проверка идентификационных данных программного обеспечения

Проверка идентификационных данных программного обеспечения источников питания осуществляется путем вывода на дисплей прибора информации о версии программного обеспечения. Вывод системной информации осуществляется при включении прибора и выводится на дисплей прибора во время загрузки.

Результат считается положительным, если номер версии программного обеспечения соответствует данным, приведенным в таблице 4.

#### Таблица 4 - Характеристики программного обеспечения

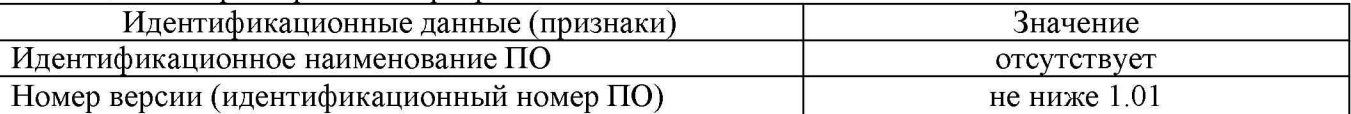

### 7.4 Определение абсолютной погрешности установки/измерения выходного напряжения постоянного тока

7.4.1 Собрать измерительную схему, представленную на рисунке 1. На поверяемом источнике установить переключатель сетевого питания в положение «230 В». Подключить вход сетевого питания поверяемого источника к выходу источника питания APS-77100. На источнике питания APS-77100 установить напряжение, равное номинальному (230 В), контролируя его встроенным вольтметром. Мультиметр цифровой 2002 (далее вольтметр 2002) подключить к выходу 1 (CH1) поверяемого источника.

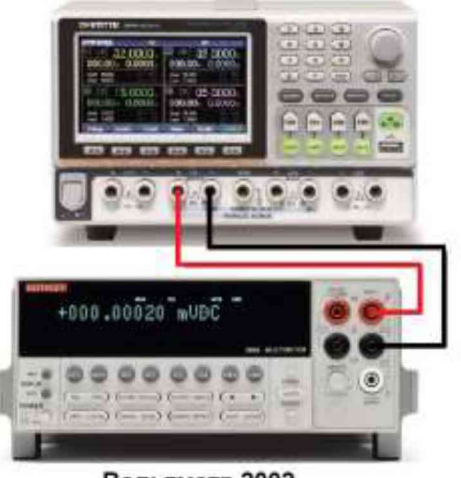

**Источник питания GPP**

#### Источник питания APS-77100

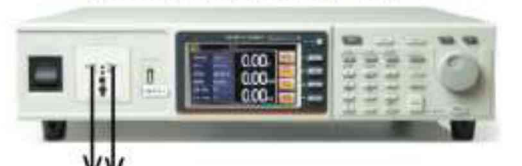

**Ко входу питания источника GPP** 

**Вольтметр 2002**

Рисунок 1 - Структурная схема соединения приборов для определения погрешности установки/измерения выходного напряжения источников

лист № 6

Всего листов 14

7.4.2 Согласно руководства по эксплуатации установить на поверяемом источнике выходное напряжение, соответствующее  $10 - 15$  % от конечного значения диапазона измерений.

7.4.3 Перевести вольтметр 2002 в режим измерения напряжения постоянного тока, включить функцию «FILTER» для усреднения показаний. Произвести измерение выходного напряжения поверяемого источника, фиксируя показания вольтметра 2002.

7.4.4 Провести измерения выходного напряжения, устанавливая на поверяемом источнике выходное напряжение, соответствующее  $40 - 60$  % и  $90 - 100$  % от конечного значения диапазона измерений.

7.4.5 Определить абсолютную погрешность установки выходного напряжения по формуле:

$$
\Delta \text{Uycr=U}_{\text{ver}} - \text{U}_{2002},
$$

где  $U_{ver}$  – установленное значение напряжения на выходе поверяемого источника, В;  $U_{2002}$  – значение напряжения, измеренное вольтметром 2002, В.

7.4.6 Определить абсолютную погрешность измерения выходного напряжения по формуле:

$$
\Delta U_{\text{H3M}} = U_{\text{H3M}} - U_{2002},
$$

где  $U_{\text{max}}$  – измеренное значение напряжения на выходе поверяемого источника, после включения нагрузки, по показаниям индикатора источника, В;

 $U_{2002}$  – значение напряжения, измеренное вольтметром 2002, В.

7.4.7 Операции по п.п. 7.4.1 - 7.4.6 провести для всех каналов поверяемого источника, кроме канала 3 (СН3) для модификации GPP-73323.

Результаты поверки считать положительными, если во всех проверяемых точках значения погрешности установки/измерения напряжения не превышают допускаемых пределов, В:

$$
\pm (0,0003 \cdot \text{UBbix} + 0,01),
$$

где Uвых - значение напряжения постоянного тока на выходе поверяемого источника по встроенному индикатору, В.

### 7.5 Определение нестабильности выходного напряжения при изменении напряжения питания

7.5.1 На поверяемом источнике установить переключатель сетевого питания в положение «230 В». Подключить вход сетевого питания поверяемого источника к выходу источника питания APS-77100. На источнике питания APS-77100 установить напряжение, равное номинальному (230 В), контролируя его при помощи встроенного вольтметра. Разъемы канала 1 (СН1) поверяемого источника соединить при помощи измерительных проводов с соответствующими разъемами нагрузки электронной АКИП-1303 и вольтметра 2002 в соответствии с рисунком 2. Для модификации GPP-71326 использовать четырехпроводную схему подключения к нагрузке.

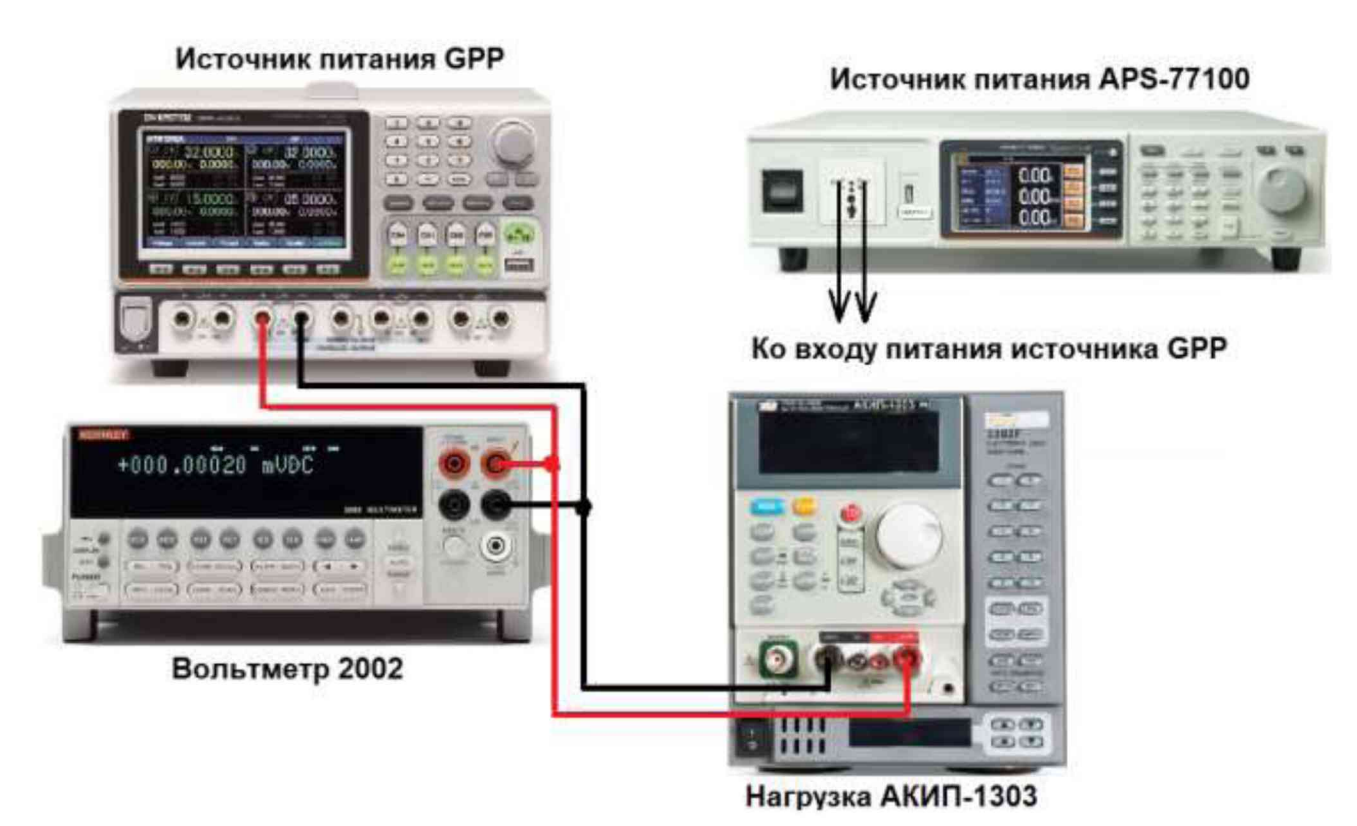

Рисунок 2 - Структурная схема соединения приборов для определения нестабильности выходного напряжения источников

7.5.2 Перевести вольтметр 2002 в режим измерения напряжения постоянного тока, включить функцию «FILTER» для усреднения показаний.

7.5.3 На поверяемом источнике при помощи поворотных регуляторов и/или функциональных клавиш установить максимальные значения напряжения и силы постоянного тока на выходе.

7.5.4 На электронной нагрузке установить режим стабилизации силы тока «СС», значение тока потребления установить равным 90 % значения силы тока, установленного на выходе поверяемого источника.

7.5.5 По показаниям вольтметра 2002 зафиксировать значения напряжения на выходе поверяемого источника при номинальном значении напряжения питания.

7.5.6 На источнике питания APS-77100 плавно изменить напряжение питания от номинального до плюс 10 *%* (253 В).

7.5.7 Измерения нестабильности выходного напряжения производить через 1 мин после установки напряжения питания по изменению показаний вольтметра 2002 относительно показаний при номинальном напряжении питания  $U_{\scriptscriptstyle\rm HOM}$ .

7.5.8 Вышеперечисленные операции провести при напряжении питания равном 0.9 $\mathrm{U_{max}}$ (207 В).

7.5.9 Определение нестабильности напряжения постоянного тока на выходе при изменении напряжения питания провести для всех выходных каналов поверяемого источника.

Результаты поверки считать положительными, если во всех проверяемых точках значение нестабильности не превышает допускаемых пределов, В:

- для всех каналов (кроме канала 3 модификации GPP-73323):  $\pm (0,0001 \cdot U_{\rm B bIX} + 0,003)$ ,

где  $U_{\text{BbIX}}$  - значение напряжения на выходе источника по встроенному индикатору, В

- для канала 3 модификации GPP-73323: ±0,003.

лист № 8

Всего листов 14

#### 7.6 Определение нестабильности выходного напряжения при изменении силы тока в нагрузке

7.6.1 Разъемы канала 1 (CH1) поверяемого источника соединить при помощи измерительных проводов с соответствующими разъемами нагрузки электронной АКИП-1303 и вольтметра 2002 в соответствии с рисунком 2. Для модификации GPP-71326 использовать четырехпроводную схему подключения к нагрузке.

7.6.2 На источнике питания APS-77100 установить напряжение, равное номинальному (230 В), контролируя его при помощи встроенного вольтметра.

7.6.3 На поверяемом источнике при помощи поворотных регуляторов и/или функциональных клавиш установить максимальные значения напряжения и силы постоянного тока на выходе.

7.6.4 На электронной нагрузке установить режим стабилизации силы тока «СС», значение тока потребления установить 90 % от максимального значения, установленного на источнике. Для модификации GPP-71326 дополнительно установить значение тока потребления равное 2,9 А.

7.6.5 Перевести вольтметр 2002 в режим измерения напряжения постоянного тока, включить функцию «FILTER» для усреднения показаний. По показаниям вольтметра 2002 зафиксировать значения напряжения на выходе поверяемого источника при значении тока нагрузки 90 % от максимального значения.

7.6.6 Установить на нагрузке значение тока потребления 10 % от максимального значения, установленного на источнике.

7.6.7 Измерения нестабильности выходного напряжения производить через 1 мин по изменению показаний вольтметра 2002 относительно показаний при значении тока нагрузки 90 % от максимального значения. Для модификации GPP-71326 дополнительно измерить нестабильность выходного напряжения по изменению показаний вольтметра 2002 относительно показаний при значении тока нагрузки 2,9 А.

7.6.8 Определение нестабильности напряжения постоянного тока на выходе при изменении тока нагрузки провести для всех выходных каналов поверяемого источника.

Результаты поверки считать положительными, если во всех проверяемых точках значение нестабильности не превышает допускаемых пределов, В:

- при установленной силе тока менее 3 А включ.  $\pm (0,0001 \cdot U_{\text{BbIX}} + 0,003)$ 

- при установленной силе тока св. 3 А  $\pm (0,0002 \cdot U_{\text{BbIX}} + 0,005)$ ,

где  $U_{\text{BhIX}}$  - значение напряжения на выходе источника по встроенному индикатору, В  $-$  для выходного канала 3 модификации GPP-73323  $\pm 0.005$ .

### 7.7 Определение уровня пульсаций выходного напряжения

Определение пульсаций выходного напряжения источника проводить при максимальном выходном напряжении без нагрузки при помощи вольтметра В3-57.

7.7.1 При помощи соединительного провода BNC-штекер «банан» (рисунок 3) подключить канал 1 (CH1) источника к микровольтметру В3-57 через фильтр низких частот 1 МГц, согласно рисунку 4. На источнике питания APS-77100 установить напряжение, равное номинальному (230 В), контролируя его при помощи встроенного вольтметра.

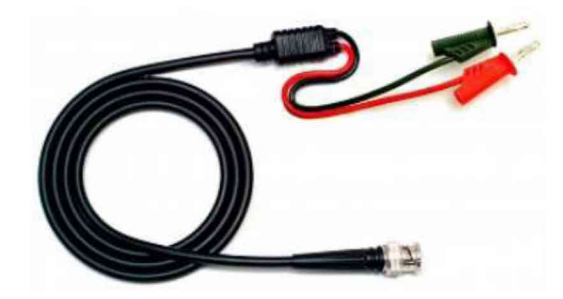

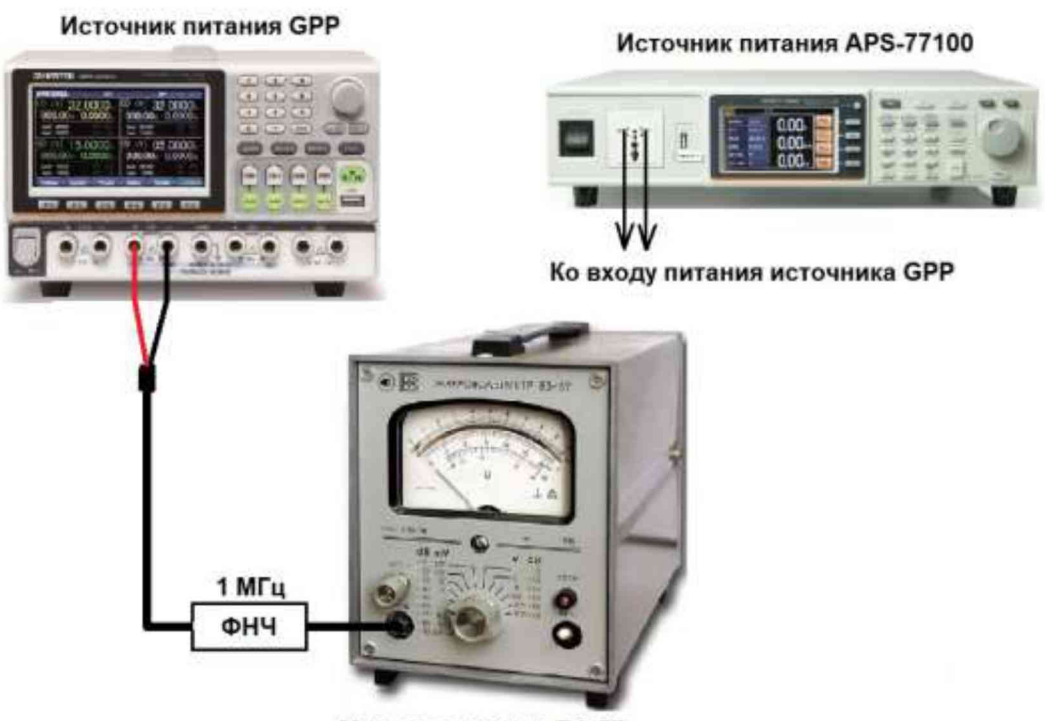

Микровольтметр В3-57

Рисунок 4 - Структурная схема соединения приборов для определения уровня пульсаций выходного напряжения источников

7.7.2 На поверяемом источнике при помощи поворотных регуляторов и/или функциональных клавиш установить максимальное значение напряжения и значение силы постоянного тока на выходе.

7.7.3 Провести измерения уровня пульсаций выходного напряжения поверяемого источника через 1 мин по показаниям вольтметра В3-57.

7.7.4 Определение уровня пульсаций выходного напряжения провести для всех выходных каналов поверяемого источника.

Результаты поверки считать положительными, если значения пульсаций выходного напряжения не превышают,  $MB_{CK3}$ :

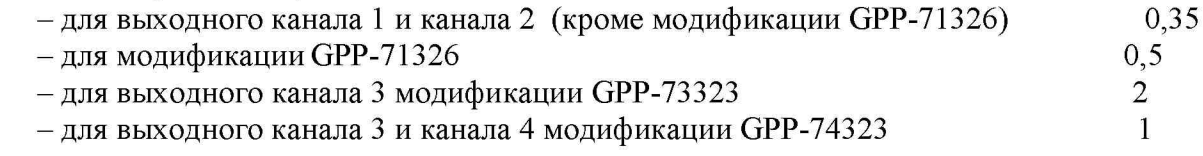

### 7.8 Определение абсолютной погрешности установки/измерения силы постоянного тока на выходе

Определение абсолютной погрешности измерения силы постоянного тока производить методом прямого измерения по встроенному амперметру шунта токового PCS-71000.

7.8.1 На источнике питания APS-77100 установить напряжение, равное номинальному (230 В), контролируя его при помощи встроенного вольтметра.

7.8.2 Подключить канал 1 (CH1) поверяемого источника к шунту PCS-71000 согласно руководству по эксплуатации и в соответствии с рисунком 5. Выбор предела измерения на шунте осуществлять исходя из максимального значения силы тока на выходе поверяемого источника. Предел измерения силы тока шунта должен быть больше установленного значения силы тока на источнике.

Источник питания APS-77100

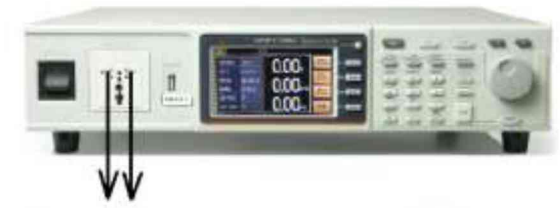

Ко входу питания источника GPP

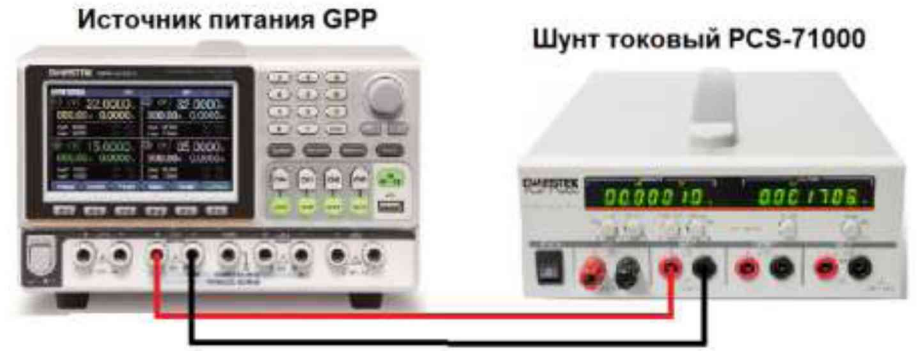

Рисунок 5 - Структурная схема соединения приборов для определения погрешности установки/измерения силы постоянного тока на выходе источников

7.8.3 Органами управления поверяемого источника установить максимальное напряжение на выходе, значение силы тока на выходе установить равным 10 % от максимального значения выходного диапазона.

7.8.4 Произвести измерение силы тока по амперметру шунта токового PCS-71000.

7.8.5 Повторить измерения, устанавливая на поверяемом источнике значения силы постоянного тока равным 50 % и 100 % от максимального значения выходного диапазона.

7.8.6 Провести измерения по п.п. 7.8.2 - 7.8.5 для всех выходных каналов, кроме канала 3 (CH3) модификации GPP-73323.

7.8.7 Определить абсолютную погрешность установки выходного тока по формуле:

$$
\Delta Iycr = I_{ycr} - I_{PCS},
$$

где  $I_{ver}$  - установленное значение силы тока на выходе поверяемого источника, А; IPCS -значение силы тока, измеренное с помощью шунта токового PCS-71000, А.

7.8.8 Определить абсолютную погрешность измерения выходного тока по формуле:

$$
\Delta I_{\text{H3M}} = I_{\text{H3M}} - I_{\text{PCS}},
$$

где I<sub>изм</sub> - измеренное значение силы тока на выходе поверяемого источника по показаниям индикатора источника, А;

IPCS -значение силы тока, измеренное с помощью шунта токового PCS-71000, А.

Результаты поверки считать положительными, если во всех измеренных точках значения пределов погрешности не превышают допускаемых пределов, А:

$$
\pm (0.003 \cdot I_{\text{BbIX}} + 0.01),
$$

где Iвых - значение силы тока на выходе источника по встроенному индикатору, А.

лист № 11

Всего листов 14

#### 7.9 Определение нестабильности силы тока на выходе при изменении напряжения питания

7.9.1 Разъемы канала 1 (CH1) поверяемого источника соединить при помощи измерительных проводов с соответствующими разъемами нагрузки электронной АКИП-1303, шунта токового PCS-71000 в соответствии с рисунком 6.

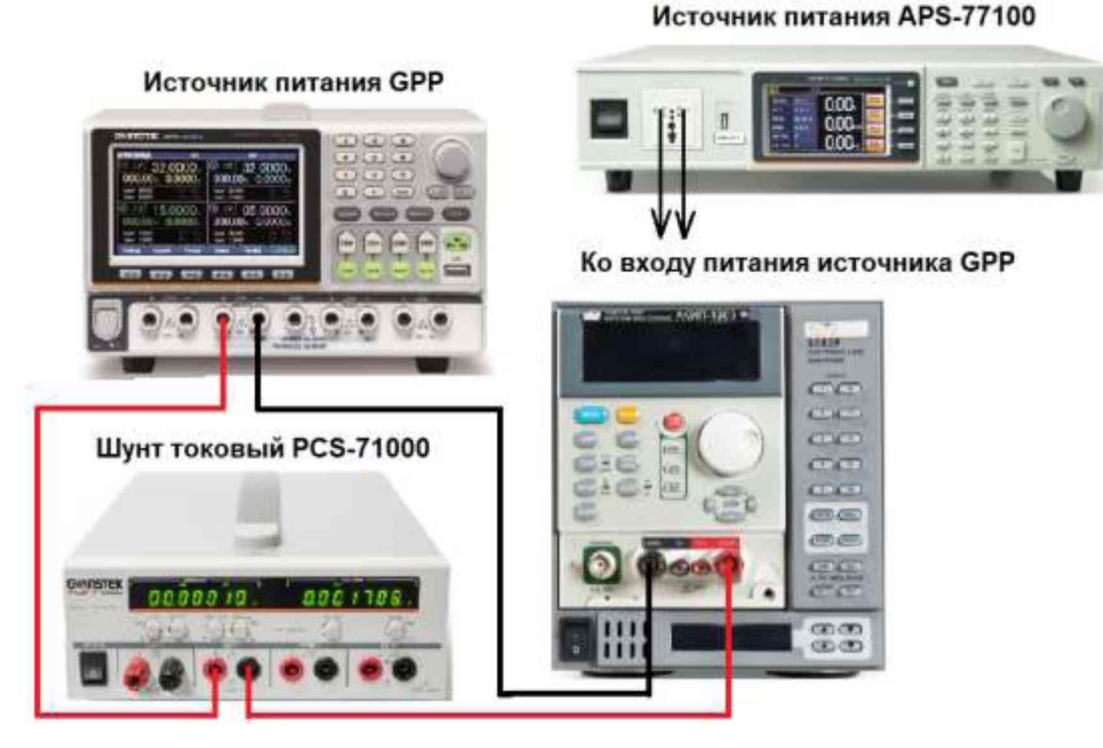

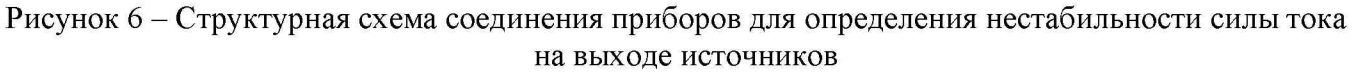

7.9.2 На источнике питания APS-77100 установить напряжение, равное номинальному (230 В), контролируя его при помощи встроенного вольтметра.

7.9.3 На поверяемом источнике при помощи поворотных регуляторов и/или функциональных клавиш установить максимальное значение напряжения и силы постоянного тока на выходе.

7.9.4 На электронной нагрузке установить режим стабилизации по напряжению «СУ», значение напряжения установить равным 90 % от установленного значения напряжения на выходе поверяемого источника.

7.9.5 По показаниям амперметра шунта токового PCS-71000 зафиксировать значение силы тока.

7.9.6 На источнике питания APS-77100 плавно изменить напряжение питания от номинального до плюс 10 % (253 В).

7.9.7 По прошествии 1 мин по показаниям амперметра шунта токового PCS-71000 зафиксировать значение силы тока.

7.9.8 Вышеперечисленные операции провести при напряжении питания равном  $0.9 \text{U}_{HOM}$ (207 В).

7.9.9 Нестабильность силы постоянного тока на выходе при изменении напряжения питания определить по формуле:

$$
I_{\text{hecr}}\!\!=\!\!I_1\!\!-\!\!I_2,
$$

где  $I_1$  - измеренное значение силы тока с помощью встроенного амперметра шунта токового PCS-71000 при номинальном напряжении питания поверяемого источника (230 В);

 $I_2$  – измеренное значение силы тока с помощью встроенного амперметра шунта токового PCS-71000 при отклонении напряжении питания от номинального на  $\pm 10$  % (207/253 B).

7.9.10 Определение нестабильности силы постоянного тока на выходе при изменении напряжения питания провести для всех выходных каналов поверяемого источника, кроме канала 3 (CH3) модификации GPP-73323.

Результаты поверки считать положительными, если во всех измеренных точках значения нестабильности не превышает допускаемых пределов, А:

$$
\pm (0,002 \cdot I_{\text{BbIX}} + 0,003),
$$

где  $I_{BbIX}$  - значение выходной силы тока источника по встроенному индикатору, A.

### 7.10 Определение нестабильности силы тока на выходе при изменении напряжения на нагрузке

7.10.1 Разъемы канала 1 (CH1) поверяемого источника соединить при помощи измерительных проводов с соответствующими разъемами нагрузки электронной АКИП-1303, шунта токового PCS-71000 в соответствии с рисунком 6.

7.10.2 На источнике питания APS-77100 установить напряжение, равное номинальному (230 В), контролируя его при помощи встроенного вольтметра.

7.10.3 На поверяемом источнике при помощи поворотных регуляторов и/или функциональных клавиш установить на выходе максимальное значение напряжения и максимальное значение силы тока.

7.10.4 На электронной нагрузке установить режим стабилизации напряжения «CV», значение напряжения установить равным 90 *%* от установленного значения напряжения на выходе поверяемого источника.

7.10.5 По показаниям амперметра шунта токового PCS-71000 зафиксировать значение силы тока.

7.10.6 На нагрузке установить напряжение, равное 10 % от максимального значения напряжения поверяемого источника.

7.10.7 По прошествии 1 мин по показаниям амперметра шунта токового PCS-71000 зафиксировать значение силы тока.

7.10.8 Нестабильность силы постоянного тока на выходе при изменении напряжения на нагрузке определить по формуле:

$$
I_{\text{hecr}}\!\!=\!\!I_1\!\!-\!\!I_2,
$$

где  $I_1$  - измеренное значение силы тока с помощью встроенного амперметра шунта токового PCS-71000 при значении напряжения на выходе источника равном 90 % от максимального значения;

 $I_2$  – измеренное значение силы тока с помощью встроенного амперметра шунта токового PCS-71000 при значении напряжения на выходе источника равном 10 % от максимального значения.

7.10.9 Определение нестабильности силы постоянного тока на выходе при изменении напряжения на нагрузке провести для всех выходных каналов поверяемого источника, кроме канала 3 (CH3) модификации GPP-73323.

Результаты поверки считать положительными, если во всех измеренных точках значения нестабильности не превышает допускаемых пределов:

$$
\pm (0.002 \cdot I_{\text{BbIX}} + 0.003),
$$

где  $I_{\text{BbIX}}$  - значение силы выходной силы тока по встроенному индикатору, A.

### 7.11 Определение абсолютной погрешности измерения напряжения и силы постоянного тока на входе в режиме электронной нагрузки

Определение абсолютной погрешности измерений силы постоянного тока (далее - силы тока) при работе в режиме стабилизации силы тока проводить следующем порядке:

7.11.1 Разъемы канала 1 (CH1) поверяемого источника соединить при помощи измерительных проводов с соответствующими разъемами источника питания АКИП-1141, шунта токового PCS-71000 и вольтметра 2002 в соответствии с рисунком 7.

Источник питания APS-77100

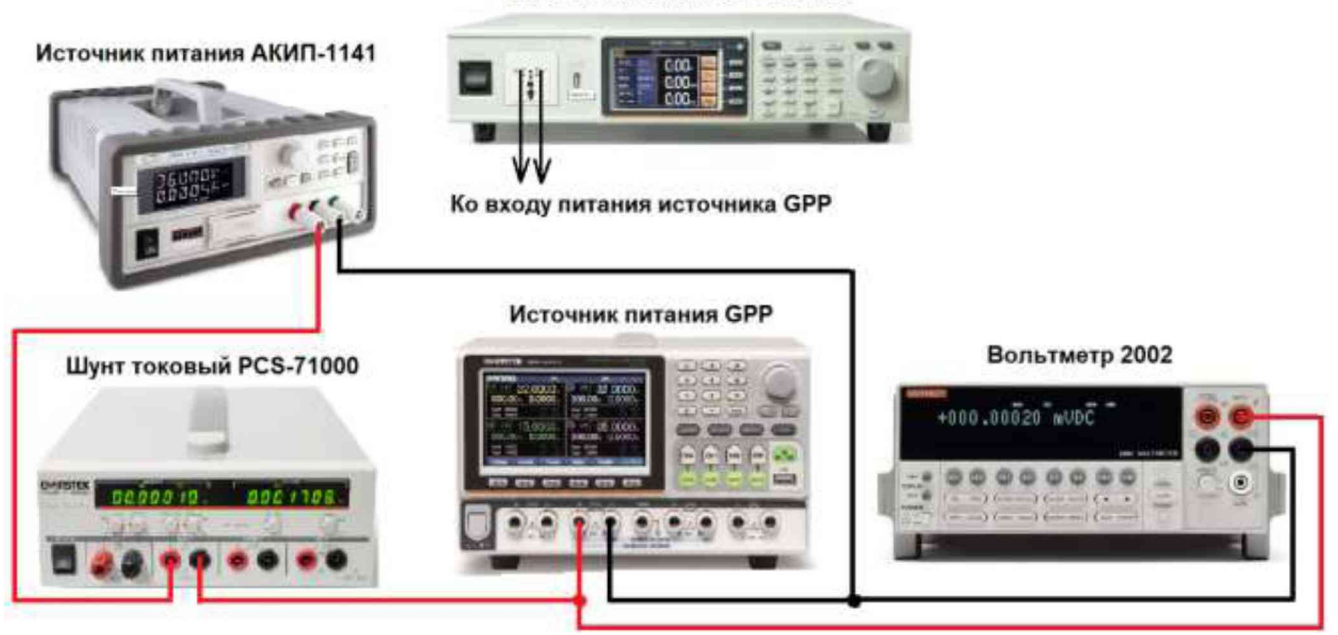

Рисунок 7 - Структурная схема соединения приборов для измерения параметров в режиме электронной нагрузки

7.11.2 Перевести канал 1 (CH1) поверяемого источника (далее - нагрузки) в режим электронной нагрузки, согласно руководства по эксплуатации. Установить режим стабилизации постоянного тока (СС).

7.11.3 На шунте токовом PCS-71000 установить диапазон измерения 3 А, для модификации GPP-71326 установить диапазон измерения 30 А.

7.11.4 На источнике питания АКИП-1141 установить значение силы тока на выходе, равное верхнему значению предела силы тока в нагрузке.

7.11.5 При помощи цифровых кнопок и (или) поворотного регулятора установить на нагрузке значения тока потребления, соответствующие 10, 50, 90 % от диапазона значений воспроизводимой величины источником АКИП-1141.

7.11.6 Включить канал 1 (CH1) нагрузки, в соответствии с руководством по эксплуатации.

7.11.7 При помощи шунта измерить ток Iдейств, протекающий через нагрузку.

7.11.8 Считать показания тока в режиме измерений  $I_{\text{\tiny{H3M}}}$  с индикатора нагрузки.

7.11.9 Абсолютную погрешность измерений силы тока определить по формуле:

 $\Delta = I_{H3M}$ . - $I_{\text{neйств}}$ 

где:  $I_{H3M}$  – значение силы тока, измеренное поверяемой нагрузкой;

 $I_{\text{ne\#CTB}}$  – действительное значение силы тока, протекающего через нагрузку, измеренное с помощью токового шунта.

7.11.10 Отключить канал 1 (CH1) нагрузки, в соответствии с руководством по эксплуатации.

Определение абсолютной погрешности установки и измерений напряжения постоянного тока (далее - напряжения) в режиме стабилизации напряжения проводить в следующем порядке:

7.11.11 На источнике питания АКИП-1141 установить значение напряжения на выходе, равное верхнему значению предела напряжения на нагрузке.

7.11.12 Установить на нагрузке режим стабилизации напряжения (CV), в соответствии с руководством по эксплуатации.

Всего листов 14

7.11.13 При помощи цифровых кнопок управления и (или) поворотного регулятора установить на нагрузке значения напряжения, соответствующие 10, 50, 90 % от диапазона значений воспроизводимой величины источником АКИП-1141.

7.11.14 Включить канал 1 (СН1) нагрузки, в соответствии с руководством по эксплуатации.

7.11.15 Перевести вольтметр 2002 в режим измерения напряжения постоянного тока, включить функцию «FILTER» для усреднения показаний и измерить напряжение на зажимах нагрузки.

7.11.16 Считать показания напряжения в режиме измерений  $U_{\text{max}}$  с индикатора нагрузки.

7.11.17 Абсолютную погрешность измерений напряжения постоянного тока определить по формуле:

### $\Delta = U_{\text{H2M}} - U_{2002}$

где: U<sub>изм</sub> – значение напряжения постоянного тока, измеренное поверяемой нагрузкой;

 $U_{2002}$  – напряжения постоянного тока, значение измеренное с помощью вольтметра 2002.

7.11.18 Провести измерения по п.п. 7.11.1 - 7.11.17 для канала 2 (СН2) нагрузки, кроме модификации GPP-71326.

Результаты поверки считать положительными, если значения погрешностей, определенные по п.п. 7.11.9, 7.11.17, находятся в пределах, приведенных в таблице 5.

Таблица 5

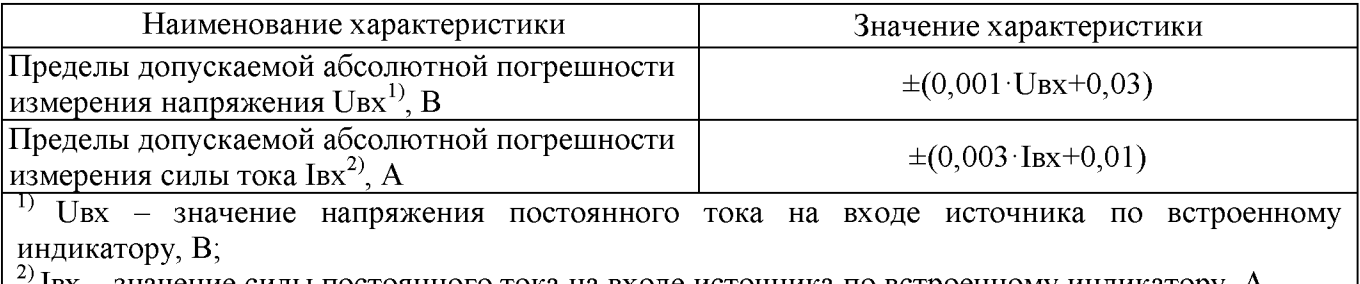

 $I_{B}x$  – значение силы постоянного тока на входе источника по встроенному индикатору, A

### 8 ОФОРМЛЕНИЕ РЕЗУЛЬТАТОВ ПОВЕРКИ

8.1 При положительных результатах поверки источников оформляется свидетельство о поверке в соответствии с приказом Минпромторга России от 02.07.2015 № 1815 "Об утверждении порядка проведения поверки средств измерений, требования к знаку поверки и содержанию свидетельства о поверке".

8.2 При отрицательных результатах поверки источник не допускается к дальнейшему применению, свидетельство о поверке аннулируется и выдается извещение о непригодности.

Начальник отдела испытаний и сертификации

С. А. Корнеев